# **Hackersh Documentation**

*Release 0.3.dev0*

**Itzik Kotler**

October 12, 2013

# **CONTENTS**

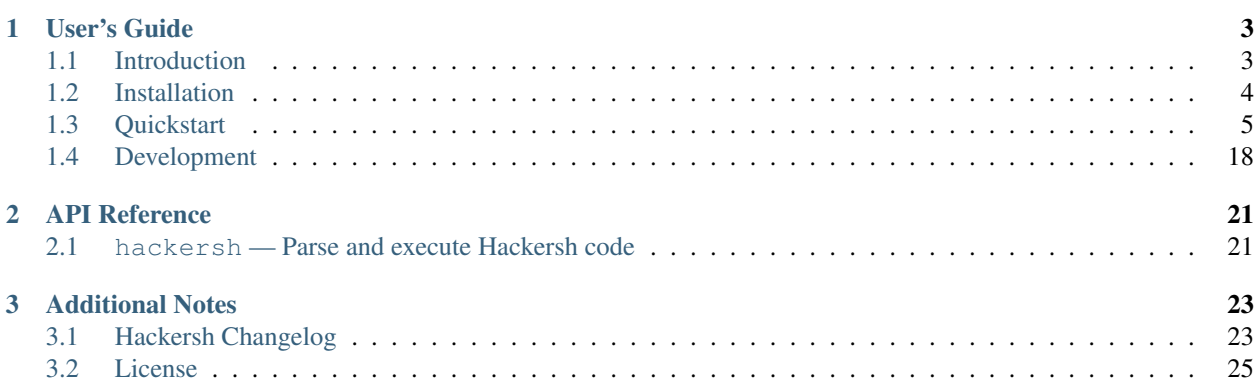

Welcome to Hackersh's documentation. This documentation is divided into different parts. I recommend that you get started with *[Installation](#page-7-0)* and then head over to the *[Quickstart](#page-8-0)*. If you'd rather dive into the internals of Hackersh, check out the *[API Reference](#page-24-0)* documentation.

Hackersh uses Pythonect as its scripting language. To learn more about Pythonect, visit Pythonect's Web site [<http://www.pythonect.org>](http://www.pythonect.org)

Note: This is the main documentation for the Hackersh project. The contents of this site are automatically generated via [Sphinx](http://sphinx-doc.org/) based on the Python docstrings throughout the code and the reStructuredText documents in the [doc/ direc](https://github.com/ikotler/hackersh/tree/master/doc)[tory](https://github.com/ikotler/hackersh/tree/master/doc) of the git repository. If you find an error in the documentation, please report it in the bug tracker [here,](https://www.github.com/ikotler/hackersh/issues) or even better, submit a pull request!

### **CHAPTER**

# **USER'S GUIDE**

<span id="page-6-0"></span>This part of the documentation, which is mostly prose, begins with some background information about Hackersh, then focuses on step-by-step instructions for getting the most out of Hackersh.

# <span id="page-6-1"></span>**1.1 Introduction**

Read this before you get started with Hackersh. This hopefully answers some questions about the purpose and goals of the project, and when you should or should not be using it.

### **1.1.1 Philosophy**

"The whole is greater than the sum of its parts." Aristotle

## **1.1.2 What is Hackersh?**

Hackersh ("Hacker Shell") is a free and open source command-line shell and scripting language designed especially for security testing.

Just like Linux system administrators are using shell scripting to automate tasks:

```
> /sbin/ifconfig | /bin/grep "inet addr:" | /usr/bin/cut -d: -f2 | /usr/bin/awk '{ print $1 }'
127.0.0.1
```
Hackersh aims to help security testers to automate their tasks:

```
> /sbin/ifconfig | /bin/grep "inet addr:" | /usr/bin/cut -d: -f2 | /usr/bin/awk '{ print $1 }' | ipv
```

```
Properties:
-----------
```
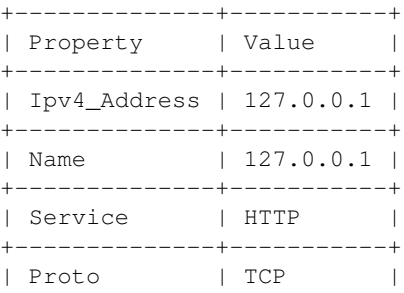

+--------------+-----------+ | Port | 80 | +--------------+-----------+ Graph: ------ 127.0.0.1 <via str> '-127.0.0.1 <via ipv4\_address> '-80/tcp (HTTP) <via nmap\_result\_#1> '-Found #4 Vulnerabilities <via nikto> Vulnerabilities: ---------------- +----------------------------------------------------------------------------------+-----------------------------------+ | VULNERABILITY DESCRIPTION | URL | URL | URL | URL | URL | URL | URL | URL | URL | URL | URL | URL | URL | URL | URL | URL | URL | URL | URL | URL | URL | URL | URL | URL | URL | URL | URL | URL | URL | URL | URL | URL | +----------------------------------------------------------------------------------+-----------------------------------+ | ETag header found on server, inode: 436622, size: 177, mtime: 0x4e22ce6d50080 | http://localhost:80/ | +----------------------------------------------------------------------------------+-----------------------------------+ | Allowed HTTP Methods: GET, HEAD, POST, OPTIONS | http://localhosi +----------------------------------------------------------------------------------+-----------------------------------+ | /server-status: This reveals Apache information. Comment out appropriate line in | http://localhost | httpd.conf or restrict access to allowed hosts. | | +----------------------------------------------------------------------------------+-----------------------------------+ | /icons/README: Apache default file found. | http://localhost: +----------------------------------------------------------------------------------+-----------------------------------+

It is written in Python and uses Pythonect as its scripting engine.

Continue to *[Installation](#page-7-0)* or *[Quickstart](#page-8-0)*

# <span id="page-7-0"></span>**1.2 Installation**

This part of the documentation covers the installation of Hackersh. The first step to using any software package is getting it properly installed.

## **1.2.1 Installing Hackersh**

Hackersh requires Python version 2.6 and greater, but it will not work (yet) with Python 3. Dependencies are listed in setup. py and will be installed automatically as part of any of the techniques listed below.

Note: Hackersh will \*NOT\* install 3rd party security tools as part of its installation. You have to manually download and install each and every security tool that you wish to use in Hackersh. Alternatively, you can install Hackersh in a Linux distribution such as [BackTrack,](http://www.backtrack-linux.org/) [Kali,](http://www.kali.org/) or [Pentoo](http://www.pentoo.ch/) and enjoy the already installed tools.

#### **Distribute & Pip**

#### Installing Hackersh is simple with [pip:](http://www.pip-installer.org/)

```
$ pip install hackersh
```
or, with [easy\\_install:](http://pypi.python.org/pypi/setuptools)

\$ easy\_install hackersh

Note: Using easy\_install is discouraged. Why? [Read here.](http://www.pip-installer.org/en/latest/other-tools.html#pip-compared-to-easy-install)

### **1.2.2 Download the Source**

You can also install Hackersh from source. The latest release  $(0.3)$  is available from GitHub.

- [tarball](http://github.com/ikotler/hackersh/tarball/master)
- [zipball](http://github.com/ikotler/hackersh/zipball/master)

Once you have a copy of the source, unzip or untar the source package, cd to the new directory, and:

```
$ python setup.py install
```
To download the full source history from Git, see *[Source Control](#page-21-1)*.

#### **Staying Updated**

The latest version of Hackersh will always be available here:

- PyPi: <http://pypi.python.org/pypi/hackersh/>
- GitHub: <http://github.com/ikotler/hackersh/>

When a new version is available, upgrading is simple.

\$ pip install hackersh --upgrade

## <span id="page-8-0"></span>**1.3 Quickstart**

Eager to get started? This page gives a good introduction to [Hackersh.](http://www.hackersh.org) It assumes that:

- You already have Hackersh installed. If you do not, head over to the *[Installation](#page-7-0)* section.
- You are familiar with [Pythonect.](http://www.pythonect.org) If you aren't, head over to the [Pythonect Tutorial](http://docs.pythonect.org/en/latest/tutorial/index.html)

### **1.3.1 Using the Shell**

Once Hackersh is *[installed](#page-7-0)*, you can run it from the command-line like this:

```
$ hackersh
Hackersh Version 0.3.0
Copyright (C) 2013 Itzik Kotler
Visit http://www.hackersh.org for updates.
********************************************************************************
\star *
\star \starWelcome to Hacker Shell Version 0.3.0
\star *
\star *
                     ********************************************************************************
```
#### >

Typing help or ? once in the Hackersh shell prompt will list the commands available to you.

> help

```
Shell Builtin Commands
======================
```
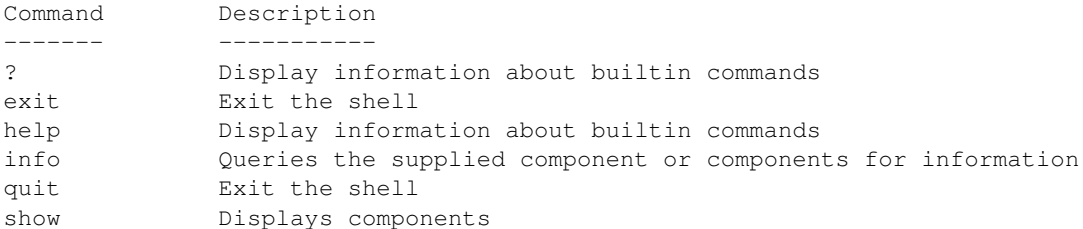

Type help X to find out more about the command X.

```
> help show
Usage: show [all|internal|external|root]
```
Or pass the command-line option  $-h$  or  $-\text{help}$  to the command:

```
> show -h
Usage: show [all|internal|external|root]
```
When running interactively (i.e. when commands are read from a tty), Hackersh will employs the GNU readline library to provide some useful command line editing facilities, as well as to save command history. Pressing Tab will autocomplete commands, components, directories, files, and more.

```
> info ipv4_
ipv4_address ipv4_range
```
Pressing Up and Down will navigate through all the history commands entered at the prompt.

The command history is saved in the .hackersh\_history file in your home directory between different invocations of the shell.

#### **1.3.2 Running Commands**

Hackersh runs commands like other shells:

```
> /bin/ping -c 3 192.168.1.110
PING 192.168.1.110 (192.168.1.110) 56(84) bytes of data.
64 bytes from 192.168.1.110: icmp_req=1 ttl=64 time=0.224 ms
64 bytes from 192.168.1.110: icmp_req=2 ttl=64 time=0.064 ms
64 bytes from 192.168.1.110: icmp_req=3 ttl=64 time=0.449 ms
--- 192.168.1.110 ping statistics ---
3 packets transmitted, 3 received, 0% packet loss, time 1998ms
rtt min/avg/max/mdev = 0.064/0.245/0.449/0.158 ms
> /usr/bin/nmap 192.168.1.110 -p 80
Starting Nmap 6.25 ( http://nmap.org ) at 2013-09-22 17:08 IDT
```

```
Nmap scan report for 192.168.1.110
Host is up (0.00026s latency).
PORT STATE SERVICE
80/tcp open http
MAC Address: 08:00:27:AD:A8:E7 (Cadmus Computer Systems)
Nmap done: 1 IP address (1 host up) scanned in 0.07 seconds
> /usr/bin/nikto -host 192.168.1.110 -port 80
- Nikto v2.1.4
                                   ---------------------------------------------------------------------------
+ Target IP: 192.168.1.110
+ Target Hostname: 192.168.1.110
+ Target Port: 80
+ Start Time: 2013-09-23 17:09:46
                                                       ---------------------------------------------------------------------------
+ Server: Apache/2.2.16 (Debian)
+ Retrieved x-powered-by header: PHP/5.3.3-7+squeeze15
+ Apache/2.2.16 appears to be outdated (current is at least Apache/2.2.17). Apache 1.3.42 (final rele
+ DEBUG HTTP verb may show server debugging information. See http://msdn.microsoft.com/en-us/library
+ OSVDB-12184: /index.php?=PHPB8B5F2A0-3C92-11d3-A3A9-4C7B08C10000: PHP reveals potentially sensitive
+ OSVDB-3268: /files/: Directory indexing found.
+ OSVDB-3092: /files/: This might be interesting...
+ OSVDB-3268: /img/: Directory indexing found.
+ OSVDB-3092: /img/: This might be interesting...
+ OSVDB-3268: /icons/: Directory indexing found.
+ OSVDB-3233: /icons/README: Apache default file found.
+ 6448 items checked: 0 error(s) and 10 item(s) reported on remote host
+ End Time: 2013-09-23 17:09:55 (9 seconds)
 ---------------------------------------------------------------------------
+ 1 host(s) tested
```
If a command starts with / (slash), . / (dot slash), or  $\ldots$  / (dot dot slash) it is executed as a system command.

### **1.3.3 Running Components**

Hackersh comes with a library of components for security testing. The components are like building blocks. They offer various assemblies with their parts being interchangeable.

Hackersh runs (and pipes) components like commands: you type a component name, followed by its arguments.

> "192.168.1.110" | ipv4\_address | nmap -p 80 | nikto

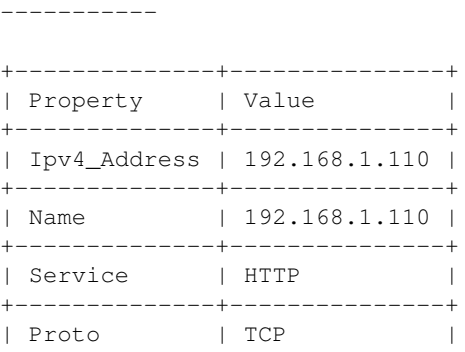

Properties:

+--------------+---------------+ | Port | 80 | +--------------+---------------+ Graph: ------ 192.168.1.110 <via str> '-192.168.1.110 <via ipv4\_address> '-80/tcp (HTTP) <via nmap -p 80> '-Found #10 Vulnerabilities <via nikto> Vulnerabilities: ---------------- +------------------------------------------------------------------------------------------+----------------------------------------------------------------------------+ | VULNERABILITY DESCRIPTION | URL | URL | URL | URL | URL | URL | URL | URL | URL | URL | URL | URL | URL | URL | URL | URL | URL | URL | URL | URL | URL | URL | URL | URL | URL | URL | URL | URL | URL | URL | URL | URL | +------------------------------------------------------------------------------------------+----------------------------------------------------------------------------+ | Retrieved x-powered-by header: PHP/5.3.3-7+squeeze15 | http://192.168.1.110:80/ | +------------------------------------------------------------------------------------------+----------------------------------------------------------------------------+ | Apache/2.2.16 appears to be outdated (current is at least Apache/2.2.17). Apache 1.3.42 | http://  $\vert$  (final release) and 2.0.64 are also current. +------------------------------------------------------------------------------------------+----------------------------------------------------------------------------+ | DEBUG HTTP verb may show server debugging information. See http://msdn.microsoft.com/en- | http://1 | us/library/e8z01xdh%28VS.80%29.aspx for details. | | +------------------------------------------------------------------------------------------+----------------------------------------------------------------------------+ | /index.php?=PHPB8B5F2A0-3C92-11d3-A3A9-4C7B08C10000: PHP reveals potentially sensitive | http://192.168.1.110:80/index.php?=PHPB8B5F2A0-3C92-11d3-A3A9-4C7B08C10000 | | information via certain HTTP requests that contain specific QUERY strings. | | +------------------------------------------------------------------------------------------+----------------------------------------------------------------------------+ | /files/: Directory indexing found. | http:// +------------------------------------------------------------------------------------------+----------------------------------------------------------------------------+ | /files/: This might be interesting... | http://192.168.1.110:80/files/ | +------------------------------------------------------------------------------------------+----------------------------------------------------------------------------+ | /img/: Directory indexing found. | http://192.168.1.110:80/img/ | +------------------------------------------------------------------------------------------+----------------------------------------------------------------------------+ | /img/: This might be interesting... | http:// +------------------------------------------------------------------------------------------+----------------------------------------------------------------------------+ | /icons/: Directory indexing found. | http:// +------------------------------------------------------------------------------------------+----------------------------------------------------------------------------+ | /icons/README: Apache default file found. | http://1920/icons/README:  $\frac{1}{2}$ +------------------------------------------------------------------------------------------+----------------------------------------------------------------------------+

You can mix between Hackersh components and any third-party binaries (e.g. cat, grep, and etc.) as long as the binaries output (via stdout) something meaningful:

 $>$  /bin/cat /etc/hosts | /bin/grep "127.0.0.1" | /usr/bin/awk '{ print \$1 }' | /usr/bin/tr -d '\n' | ip 127.0.0.1 <via str> '-127.0.0.1 <via ipv4\_address> +-80/tcp (HTTP) <via nmap\_result\_#1> '-22/tcp (SSH) <via nmap\_result\_#0>

## **1.3.4 Getting Help**

To get help on a specific component, use the built-in info command:

```
> info ipv4_address
Component: ipv4_address
Version: 0.1.0
Source: /usr/local/lib/python2.7/dist-packages/Hackersh-0.3.dev0-py2.7.egg/hackersh/components/internal
Type: RootComponent
Provided by: Itzik Kotler <xorninja@gmail.com>
Filter: None
Query: None
Description:
  Convert String to IPv4 Address
```
To get a specific component usage, pass the command-line  $-h$  or  $-\text{help}$  to it:

> nmap -h ... ... ...

Don't worry if the application don't take  $-h$  or  $-\text{help}$  options. Hackersh will automatically map it to the correct command line option.

#### **1.3.5 Debugging**

Hackersh offers two debugging options: Shell Debugging and Component Debugging. These options can be enabled together, or enabled separately.

To debug the shell simply pass the command line option  $-v$  to increment the verbosity:

\$ hackersh -vvv

To debug a specific Hackersh component, just pass:  $debug = True$  to it and see what the input and output strings are:

> "127.0.0.1" | ipv4\_address | nmap('-p 80', debug=True) | nikto

### **1.3.6 Return Values**

Most Hackersh components take and output Context. Context is a directed graph where each node is a dictionary. The node dictionary contains key/value pairs that contain the properties of a single component execution result. Each node points to its *successor*, which is another properties dictionary of another single component result that is waiting on it to complete.

Hackersh starts with an empty Context and after a successful execution it will assign the result of the last returned Context to the \_ (underscore) variable. In other words:

```
> "192.168.1.110"192.168.1.110
> _ | ipv4_address
Properties:
-----------
+--------------+---------------+
| Property | Value |
+--------------+---------------+
| Ipv4_Address | 192.168.1.110 |
```

```
+--------------+---------------+
| Name | 192.168.1.110 |
+--------------+---------------+
Graph:
------
192.168.1.110 <via str>
'-192.168.1.110 <via ipv4_address>
> - | nmap
192.168.1.110 <via str>
'-192.168.1.110 <via ipv4_address>
  +-80/tcp (HTTP) <via nmap_result_#1>
  +-22/tcp (SSH) <via nmap_result_#0>
  '-389/tcp (LDAP) <via nmap_result_#2>
> _ | nikto
Properties:
-----------
+--------------+---------------+
| Property | Value |
+--------------+---------------+
| Ipv4_Address | 192.168.1.110 |
+--------------+---------------+
| Name | 192.168.1.110 |
+--------------+---------------+
| Service | HTTP | |
+---------------+-----------------+<br>| Proto           | TCP             |
| Proto | TCP | |
+--------------+---------------+
| Port | 80 |
+--------------+---------------+
Graph:
------
192.168.1.110 <via str>
'-192.168.1.110 <via ipv4_address>
  '-80/tcp (HTTP) <via nmap_result_#1>
     '-Found #10 Vulnerabilities <via nikto>
Vulnerabilities:
----------------
                              +------------------------------------------------------------------------------------------+----------------------------------------------------------------------------+
| VULNERABILITY DESCRIPTION | URL | URL | URL | URL | URL | URL | URL | URL | URL | URL | URL | URL | URL | URL | URL | URL | URL | URL | URL | URL | URL | URL | URL | URL | URL | URL | URL | URL | URL | URL | URL | URL | 
+------------------------------------------------------------------------------------------+----------------------------------------------------------------------------+
| Retrieved x-powered-by header: PHP/5.3.3-7+squeeze15 | http://1
+------------------------------------------------------------------------------------------+----------------------------------------------------------------------------+
| Apache/2.2.16 appears to be outdated (current is at least Apache/2.2.17). Apache 1.3.42 | http://
\mid (final release) and 2.0.64 are also current.
+------------------------------------------------------------------------------------------+----------------------------------------------------------------------------+
| DEBUG HTTP verb may show server debugging information. See http://msdn.microsoft.com/en- | http://1
| us/library/e8z01xdh%28VS.80%29.aspx for details.
```
//index.php?=PHPB8B5F2A0-3C92-11d3-A3A9-4C7B08C10000: PHP reveals potentially sensitive | http:// | information via certain HTTP requests that contain specific QUERY strings.  $\Box$ --------+---------| http:// | /files/: Directory indexing found. | http:// | /files/: This might be interesting... | /img/: Directory indexing found. | http:// | /img/: This might be interesting... http:// -------------------------------- $--- - -$ | /icons/: Directory indexing found. | http:// | http:// | /icons/README: Apache default file found. 

#### Is equal to:

> "192.168.1.110" | ipv4\_address | nmap | nikto

Properties:

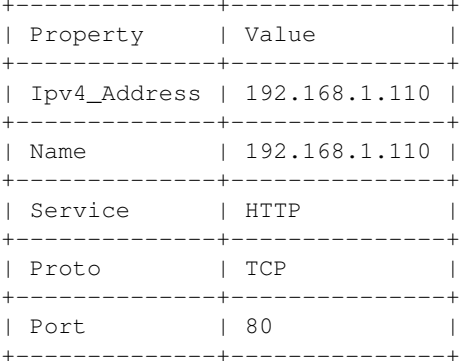

#### Graph:

 $------ -$ 

```
192.168.1.110 <via str>
'-192.168.1.110 <via ipv4_address>
  '-80/tcp (HTTP) <via nmap_result_#1>
    '-Found #10 Vulnerabilities <via nikto>
```

```
Vulnerabilities:
```
| VULNERABILITY DESCRIPTION  $I$  URL | Retrieved x-powered-by header: PHP/5.3.3-7+squeeze15  $|$  http:// | Apache/2.2.16 appears to be outdated (current is at least Apache/2.2.17). Apache 1.3.42 | http:// | (final release) and 2.0.64 are also current.  $\Box$ | DEBUG HTTP verb may show server debugging information. See http://msdn.microsoft.com/en- | http:// | us/library/e8z01xdh%28VS.80%29.aspx for details.

+------------------------------------------------------------------------------------------+----------------------------------------------------------------------------+ | /index.php?=PHPB8B5F2A0-3C92-11d3-A3A9-4C7B08C10000: PHP reveals potentially sensitive | http:// | information via certain HTTP requests that contain specific QUERY strings. | | +------------------------------------------------------------------------------------------+----------------------------------------------------------------------------+ | /files/: Directory indexing found. | http://192.168.1.110:80/files/ | +------------------------------------------------------------------------------------------+----------------------------------------------------------------------------+ | /files/: This might be interesting... | http:// +------------------------------------------------------------------------------------------+----------------------------------------------------------------------------+ | /img/: Directory indexing found. | http://192.168.1.110:80/img/ | +------------------------------------------------------------------------------------------+----------------------------------------------------------------------------+ | /img/: This might be interesting... | http:// +------------------------------------------------------------------------------------------+----------------------------------------------------------------------------+ | /icons/: Directory indexing found. | http:// +------------------------------------------------------------------------------------------+----------------------------------------------------------------------------+ | /icons/README: Apache default file found. | http://1920/icons/README: Apache default file found. +------------------------------------------------------------------------------------------+----------------------------------------------------------------------------+

### <span id="page-15-0"></span>**1.3.7 Conditional Expressions**

Hackersh follows the [Pythonect Control Flow Tools](http://docs.pythonect.org/en/latest/tutorial/controlflow.html) concept, and you can use the Context key/value pairs in a conditional expression:

> "192.168.1.110" | ipv4\_address | nmap | \_['PORT'] == '80'

Properties: -----------

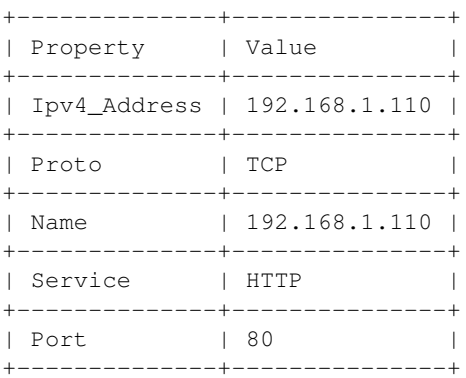

Graph: ------

192.168.1.110 <via str> '-192.168.1.110 <via ipv4\_address> '-80/tcp (HTTP) <via nmap\_result\_#1>

The expression may contain any number of Python Boolean Operations:

```
> "192.168.1.110" | ipv4_address | nmap | _['PORT'] == '8080' or _['SERVICE'] == 'HTTP'
Properties:
 -----------
+--------------+---------------+
| Property | Value |
```
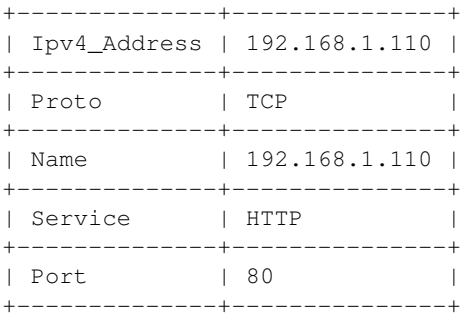

Graph: ------

192.168.1.110 <via str>

'-192.168.1.110 <via ipv4\_address> '-80/tcp (HTTP) <via nmap\_result\_#1>

#### As well as Python functions:

> "192.168.1.110" | ipv4\_address | nmap | int(\_['PORT']) < 1024 192.168.1.110 <via str> '-192.168.1.110 <via ipv4\_address> +-80/tcp (HTTP) <via nmap\_result\_#1> +-22/tcp (SSH) <via nmap\_result\_#0> '-389/tcp (LDAP) <via nmap\_result\_#2>

### **1.3.8 Map, Reduce, and Filter**

Hackersh uses Pythonect's automatic parallelization feature. Whenever a Hackersh component returns more than one context, it would automatically map each Context to it's own thread.

Most Hackersh components are one-to-one or one-to-many. For example the print component is one-to-one. It will print the current context on the flow:

```
> "192.168.1.110" | ipv4_address | nmap | print
Properties:
-----------
+--------------+---------------+
| Property | Value |
+--------------+---------------+
| Ipv4_Address | 192.168.1.110 |
+--------------+---------------+
| Proto | TCP |
+--------------+---------------+
| Name | 192.168.1.110 |
+--------------+---------------+
| Service | SSH |
+--------------+---------------+
| Port | 22 |
+--------------+---------------+
Graph:
------
```
192.168.1.110 <via str> '-192.168.1.110 <via ipv4\_address> '-22/tcp (SSH) <via nmap\_result\_#0>

Properties:

-----------

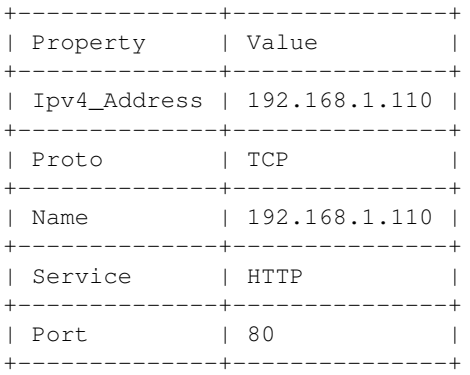

#### Graph:

------

```
192.168.1.110 <via str>
'-192.168.1.110 <via ipv4_address>
  '-80/tcp (HTTP) <via nmap_result_#1>
```
#### Properties:

-----------

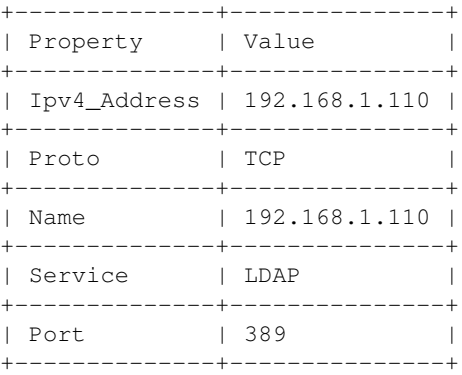

Graph:

------

```
192.168.1.110 <via str>
'-192.168.1.110 <via ipv4_address>
  '-389/tcp (LDAP) <via nmap_result_#2>
```
Some Hackersh components are many-to-one. They will always end with \_all postfix. For example the print\_all component is many-to-one. It will reduce all contexts to one context and print it:

```
> "192.168.1.110" | ipv4_address | nmap | print_all
192.168.1.110 <via str>
'-192.168.1.110 <via ipv4_address>
 +-80/tcp (HTTP) <via nmap_result_#1>
 +-22/tcp (SSH) <via nmap_result_#0>
  '-389/tcp (LDAP) <via nmap_result_#2>
```
Note: When running Hackersh interactively (i.e. when commands are read from a tty) it will automatically reduce all the contexts and print the reduced context result.

To filter a reduced context you can use the / (div, forward slash) operator and a boolean expression (like *[Conditional](#page-15-0) [Expressions](#page-15-0)*):

> \_/"SERVICE == 'HTTP' or SERVICE == 'HTTPS'"

Properties:

-----------

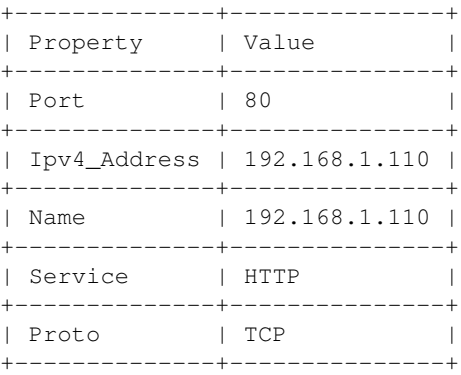

Graph:

------

192.168.1.110 <via str> '-192.168.1.110 <via ipv4\_address> '-80/tcp (HTTP) <via nmap\_result\_#1>

Or:

```
> /"PORT == '80' and PROTO == 'TCP'"
```
Properties:

-----------

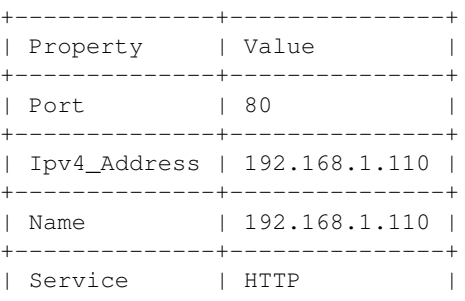

```
+--------------+---------------+
| Proto | TCP |
+--------------+---------------+
Graph:
------
192.168.1.110 <via str>
'-192.168.1.110 <via ipv4_address>
 '-80/tcp (HTTP) <via nmap_result_#1>
```
Note: As oppose to *[Conditional Expressions](#page-15-0)*. This Query Language doesn't require \_[] around context key names

## **1.3.9 Importing and Exporting Context**

Hackersh lets you export and import your work at any time. You can use the write component to save a given context (or write\_all to save all contexts) into file:

> "192.168.1.110" | ipv4\_address | nmap | nikto | write 'web.json'

Reading it back is as easy as this:

> read 'web.json' | print\_all

The file format is determined by the extension you use in the file name (i.e., .json for a JSON file). Type info read or info write to see a complete list of supported file formats.

### **1.3.10 Writing and Running Scripts**

Hackerh uses Pythonect as it's scripting engine. Pythonect provides both a [visual programming language and a text](http://docs.pythonect.org/en/latest/tutorial/helloworld.html)[based scripting language.](http://docs.pythonect.org/en/latest/tutorial/helloworld.html)

The visual programming language is based on the idea of a diagram with "boxes and arrows":

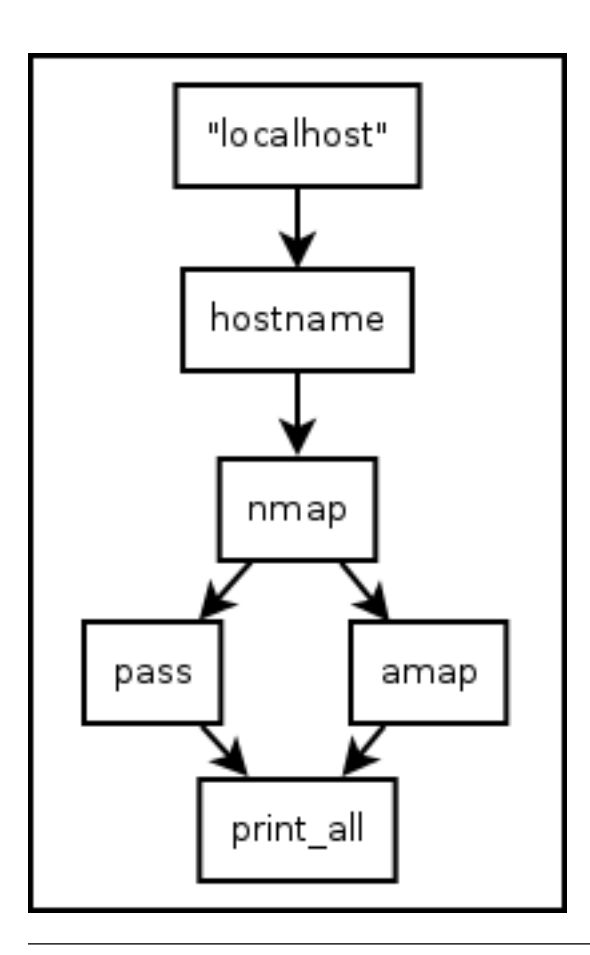

Note: This is an export (PNG) of a diagram made in [Dia.](https://wiki.gnome.org/Apps/Dia/) It's not actually a Hackersh script. The script is the actual .dia file.

Running a diagram is as easy as:

```
$ hackersh alternate_nmap_amap_scan.dia
```
The text-based scripting language (same syntax as used in the shell) aims to combine the quick and intuitive feel of shell scripting, with the power of Python. Open your favorite editor and type:

"localhost" -> hostname -> nmap -> [pass, amap] -> print\_all

Save it as alternate\_nmap\_amap\_scan.hs and run it as follows:

\$ hackersh alternate\_nmap\_amap\_scan.hs

Note: On BSD'ish Unix systems, Hackersh text-based scripts can be made directly executable, by putting the line (The #! must be the first two chars of the file):

```
#! /usr/bin/env hackersh
```
(assuming that Hackersh is on the user's PATH) at the beginning of the text-based script and giving the file an executable mode.

For more examples (in both, visual and text flavors) see the [examples/](https://github.com/ikotler/hackersh/tree/master/examples) directory.

# <span id="page-21-0"></span>**1.4 Development**

Hackersh is under active development, and contributors are welcome.

If you have a feature request, suggestion, or bug report, please open a new issue on [GitHub.](http://github.com/ikotler/hackersh)

## **1.4.1 Contributor License Agreement**

Before we can accept code, patches or pull requests on [GitHub,](http://github.com/ikotler/hackersh) there's a quick web form we need you to fill out [here](http://www.clahub.com/agreements/ikotler/hackersh) (scroll to the bottom!).

Hackersh's CLA is a copy of the one used by Sun Microsystems for all contributions to their projects.

This particular agreement has been used by other software projects in addition to Sun and is generally accepted as reasonable within the Open Source community.

[More about CLAs](https://www.google.com/search?q=Contributor%20License%20Agreement)

## <span id="page-21-1"></span>**1.4.2 Source Control**

Hackersh source is controlled with [Git,](http://git-scm.org) the lean, mean, distributed source control machine.

The repository is publicly accessable.

```
git clone git://github.com/ikotler/hackersh.git
```
The project is hosted on [GitHub.](http://github.com/ikotler/hackersh)

#### **Git Branch Structure**

Feature / Hotfix / Release branches follow a [Successful Git Branching Model.](http://nvie.com/posts/a-successful-git-branching-model/) [Git-flow](http://github.com/nvie/gitflow) is a great tool for managing the repository. I highly recommend it.

**develop** The "next release" branch. Likely unstable.

**master** Current production release (0.3) on PyPi.

Each release is tagged.

When submitting patches, please place your feature/change in its own branch prior to opening a pull reqeust on [GitHub.](http://github.com/ikotler/hackersh)

## **1.4.3 Adding New Components**

TBD

## **1.4.4 Building the Docs**

Documentation is written in the powerful, flexible, and standard Python documentation format, [reStructured Text.](http://docutils.sourceforge.net/rst.html) Documentation builds are powered by the powerful Pocoo project, [Sphinx.](http://sphinx.pocoo.org) The *API Documentation* is mostly documented inline throughout the module.

The Docs live in hackersh/doc. In order to build them, you will first need to install Sphinx:

```
$ pip install sphinx
```
Then, to build an HTML version of the docs, simply run the following from the doc directory:

\$ make html

Your doc/\_build/html directory will then contain an HTML representation of the documentation, ready for publication on most web servers.

You can also generate the documentation in epub, latex, and json.

# **API REFERENCE**

<span id="page-24-0"></span>If you are looking for information on a specific function, class or method, this part of the documentation is for you.

Note: Until the first *stable* Hackersh version (1.0.0) is released, we reserve the right to break the API at any time.

# <span id="page-24-1"></span>**2.1 hackersh — Parse and execute Hackersh code**

This Python module provides the capability to parse and evaluate a string as Hackersh code

```
hackersh.parse(source)
```
Parse text-mode Hackersh scripting language into a directed graph (i.e. networkx.DiGraph)

Args: source: A string representing text-based Hackersh code.

Returns: A directed graph (i.e. networkx.DiGraph) of Hackersh symbols.

Raises: SyntaxError: An error occurred parsing the code.

hackersh.**eval**(*source*, *namespace*) Evaluate Hackersh code in the context of locals.

> Args: source: A string representing text-based Hackersh code or networkx.DiGraph instance. namespace: A dictionary with components.

Returns: The return value is the result of the evaluated code.

Raises: SyntaxError: An error occurred parsing the code.

# **ADDITIONAL NOTES**

<span id="page-26-0"></span>Design notes, legal information and changelog are here for the interested.

# <span id="page-26-1"></span>**3.1 Hackersh Changelog**

# Hackersh Changelog

**HEAD** 

- o Delete internal component "submit" for now. It will be back in the future, together with a nice set of HTTP components.
- o Rename "iterate\_links" to "web\_crawler". For example: ["http://localhost"](http://localhost) -> url -> web\_crawler -> ...
- o All builtin shell commands and external components will display usage if *-h* or *–help* command line is passed. Example: nmap -h
- o Introduce *clipboard* new internal component for pasting text from Clipboard. Example: (Copy a URL) and then *clipboard | url | w3af*
- o Introduce *regex\_expand* new internal component for inverting Regex. Example: ["http://localhost/index\[0-](http://localhost/index{[}0-9{]}.html) [9\].html"](http://localhost/index{[}0-9{]}.html) -> regex\_expand -> url
- o Root Components can be piped via \_\_STDIN\_\_ key in Context
- o Add Components: *write*, *write\_all*, and *read* to Write/Read Contexts. For more info see: *info write*, *info write\_all*, and *info read*
- o Hackersh loads Environment Variables on Load. For example: IPV4\_ADDRESS="127.0.0.1" ./bin/hackersh c '\_ | nmap | print\_all'
- o Support Multi-Line in Interactive Console via Backslash (''). For example:

show all

Or:  $x = 5$  And etc.

- o *print* component will print a given context, while *print\_all* will join (i.e. reduce) all contexts into a single tree and print that tree.
- o Components can return Component-level Errors via HackershError() class. Aggregation occurs at Consolelevel prior to printing the return value.
- o Hackersh Console Prompt can be customize via PROMPT variable. Example: PROMPT='% '
- o Autocomplete with TAB. Examples: sho<TAB> info nm<TAB> "127.0.0.1" | <TAB> "127.0.0.1" | ipv4\_<TAB> and etc.
- o Add *show* Command (e.g. show)
- o Add *info* Command (e.g. info nmap, info ipv4\_address, and etc.)
- o Add *help* Command (e.g. help help, help exit, and etc.)
- o And Limited auto-ocomplete for Shell-like expressions (e.g. ./<TAB> and /<TAB>)
- o Automatically Handle (i.e. return False) and Log Exceptions from Components. To see the a given Component Exceptions use debug=True

o Support realtime STDOUT and STDERR output via debug=True (e.g. "127.0.0.1" -> ipv4\_address -> nmap(debug=True))

o Support Shell-style Arg Passing (i.e. "127.0.01" -> ipv4\_address -> nmap -p22)

o Support "Smooth" Shell Pipeline Experience (i.e. /bin/cat /etc/hosts | /usr/bin/grep "127.0.0.1" | /usr/bin/awk '{ print \$1 }' | /usr/bin/tr -d 'n' | ipv4\_address | mmap)

#### o Change DEAFULT\_QUERY and DEFAULT\_FILTER to support the new Graph Search

**Language. Example:** 'context[' $PROTO'$ ] == " $TCP"$  and context[' $PORT'$ ] == " $80"$ "

Changed to:  $'PROTO = "TCP"$  and  $PORT = "80"$ 

o Context can be searched via '/' (read: div) operator

Example: " $127.0.0.1$ " -> ipv4\_address -> nmap

**Then:**  $\ell$ "PORT == '80"' -> nikto

Or:  $\angle$ "PROTO == 'TCP'"/"PORT == '21'" -> ...

And etc.

- o Component Entry Point is changed from run() to main(). Use run() for external inovcation (i.e. from The Shell, or Python Code) and main() for internal inovcation (i.e. from another Component). The run() method will call the main() method, but will perform init tasks before doing so.
- o Context is now a Directed Graph
- o Remove RemoteSessionContext, there's only one Context Object: class Context
- o Delete \_ordereddict.py

Hackersh 0.2 [2013-05-02]

- o Introduce *dnsdict6* new external component for: Information Gathering / Network Analysis / DNS Analysis dnsdict6 v1.8 (c) 2011 by van Hauser / THC [<vh@thc.org>](mailto:vh@thc.org) www.thc.org Example: "hackersh.org" -> domain  $\rightarrow$  dnsdict6("-4 -s") -> ...
- o Implement SimpleRegExHandler class a new Pseudo SAX Content Handler class for processing output using regex
- o amap, nikto, nmap, ping, w3af, xprobe2, and browse: Change DEFAULT\_QUERY to evaluate context['IPV4\_ADDRESS'] before context['HOSTNAME']
- o Implement NbtScanStdoutOutputHandler class. Rewrite nbtscan to use it
- o Implement SqlMapStdoutOutputHandler class. Rewrite sqlmap to use it
- o Implement StdoutOutputHandler a new Pseudo SAX Content Handler base class for stdout processing
- o Implement ExternalComponentStreamOutput a new base class for generic SAX-style output parsing. Change ExternalComponentStdoutOutput and ExternalComponentFileOutput to inherit from it.
- o Implement shell split() and replace shlex.split() with it. shell split() will not remove double quotes (i.e.  $\cdots$ ) when splitting DEFAULT\_QUERY.

o sqlmap: Change DEFAULT\_QUERY to use "inline IF" to avoid:

TypeError: unsupported operand type(s) for +: 'bool' and 'str'

Whenever: context['COOKIES'] = False

- o Introduce *ipv6\_address* new root component for processing IPv6 Address. Example: "::1" -> ipv6\_address ->
- o Introduce *domain* new root component for processing domain names. Example: "hackersh.org" -> domain -> ...
- o Implement HackershError Exception class and add 3 new error messages: XXX: not enough data to start (if Component Filter is False) XXX: command not found (if Ext. Component filename is missing) XXX: unable to parse (if all Output Handlers failed)
- o Split hackersh/network.py and hackersh/misc.py into multiple files and implement a simple plug-in architecture to load them during startup

o Add support for BackTrack 5R3 and 5R2

Hackersh 0.1 [2013-04-01]

o Initial commit

...

## <span id="page-28-0"></span>**3.2 License**

Hackersh licensed under GPLv2+:

GNU GENERAL PUBLIC LICENSE Version 2, June 1991

Copyright (C) 1989, 1991 Free Software Foundation, Inc., 51 Franklin Street, Fifth Floor, Boston, MA 02110-1301 USA Everyone is permitted to copy and distribute verbatim copies of this license document, but changing it is not allowed.

Preamble

The licenses for most software are designed to take away your freedom to share and change it. By contrast, the GNU General Public License is intended to guarantee your freedom to share and change free software--to make sure the software is free for all its users. This General Public License applies to most of the Free Software Foundation's software and to any other program whose authors commit to using it. (Some other Free Software Foundation software is covered by the GNU Lesser General Public License instead.) You can apply it to your programs, too.

When we speak of free software, we are referring to freedom, not price. Our General Public Licenses are designed to make sure that you have the freedom to distribute copies of free software (and charge for this service if you wish), that you receive source code or can get it if you want it, that you can change the software or use pieces of it in new free programs; and that you know you can do these things.

To protect your rights, we need to make restrictions that forbid anyone to deny you these rights or to ask you to surrender the rights. These restrictions translate to certain responsibilities for you if you distribute copies of the software, or if you modify it.

For example, if you distribute copies of such a program, whether gratis or for a fee, you must give the recipients all the rights that you have. You must make sure that they, too, receive or can get the source code. And you must show them these terms so they know their rights.

We protect your rights with two steps: (1) copyright the software, and (2) offer you this license which gives you legal permission to copy, distribute and/or modify the software.

Also, for each author's protection and ours, we want to make certain that everyone understands that there is no warranty for this free software. If the software is modified by someone else and passed on, we want its recipients to know that what they have is not the original, so that any problems introduced by others will not reflect on the original authors' reputations.

Finally, any free program is threatened constantly by software patents. We wish to avoid the danger that redistributors of a free program will individually obtain patent licenses, in effect making the program proprietary. To prevent this, we have made it clear that any patent must be licensed for everyone's free use or not licensed at all.

The precise terms and conditions for copying, distribution and modification follow.

GNU GENERAL PUBLIC LICENSE TERMS AND CONDITIONS FOR COPYING, DISTRIBUTION AND MODIFICATION

0. This License applies to any program or other work which contains a notice placed by the copyright holder saying it may be distributed under the terms of this General Public License. The "Program", below, refers to any such program or work, and a "work based on the Program" means either the Program or any derivative work under copyright law: that is to say, a work containing the Program or a portion of it, either verbatim or with modifications and/or translated into another language. (Hereinafter, translation is included without limitation in the term "modification".) Each licensee is addressed as "you".

Activities other than copying, distribution and modification are not covered by this License; they are outside its scope. The act of running the Program is not restricted, and the output from the Program is covered only if its contents constitute a work based on the Program (independent of having been made by running the Program). Whether that is true depends on what the Program does.

1. You may copy and distribute verbatim copies of the Program's source code as you receive it, in any medium, provided that you conspicuously and appropriately publish on each copy an appropriate copyright notice and disclaimer of warranty; keep intact all the notices that refer to this License and to the absence of any warranty; and give any other recipients of the Program a copy of this License along with the Program.

You may charge a fee for the physical act of transferring a copy, and you may at your option offer warranty protection in exchange for a fee.

2. You may modify your copy or copies of the Program or any portion of it, thus forming a work based on the Program, and copy and distribute such modifications or work under the terms of Section 1 above, provided that you also meet all of these conditions:

a) You must cause the modified files to carry prominent notices stating that you changed the files and the date of any change.

b) You must cause any work that you distribute or publish, that in whole or in part contains or is derived from the Program or any part thereof, to be licensed as a whole at no charge to all third parties under the terms of this License.

c) If the modified program normally reads commands interactively when run, you must cause it, when started running for such interactive use in the most ordinary way, to print or display an announcement including an appropriate copyright notice and a notice that there is no warranty (or else, saying that you provide a warranty) and that users may redistribute the program under these conditions, and telling the user how to view a copy of this License. (Exception: if the Program itself is interactive but does not normally print such an announcement, your work based on the Program is not required to print an announcement.)

These requirements apply to the modified work as a whole. If identifiable sections of that work are not derived from the Program, and can be reasonably considered independent and separate works in themselves, then this License, and its terms, do not apply to those sections when you distribute them as separate works. But when you distribute the same sections as part of a whole which is a work based on the Program, the distribution of the whole must be on the terms of this License, whose permissions for other licensees extend to the entire whole, and thus to each and every part regardless of who wrote it.

Thus, it is not the intent of this section to claim rights or contest your rights to work written entirely by you; rather, the intent is to exercise the right to control the distribution of derivative or collective works based on the Program.

In addition, mere aggregation of another work not based on the Program with the Program (or with a work based on the Program) on a volume of a storage or distribution medium does not bring the other work under the scope of this License.

3. You may copy and distribute the Program (or a work based on it, under Section 2) in object code or executable form under the terms of Sections 1 and 2 above provided that you also do one of the following:

a) Accompany it with the complete corresponding machine-readable source code, which must be distributed under the terms of Sections 1 and 2 above on a medium customarily used for software interchange; or,

b) Accompany it with a written offer, valid for at least three years, to give any third party, for a charge no more than your cost of physically performing source distribution, a complete machine-readable copy of the corresponding source code, to be distributed under the terms of Sections 1 and 2 above on a medium customarily used for software interchange; or,

c) Accompany it with the information you received as to the offer to distribute corresponding source code. (This alternative is allowed only for noncommercial distribution and only if you received the program in object code or executable form with such an offer, in accord with Subsection b above.)

The source code for a work means the preferred form of the work for making modifications to it. For an executable work, complete source code means all the source code for all modules it contains, plus any associated interface definition files, plus the scripts used to control compilation and installation of the executable. However, as a special exception, the source code distributed need not include anything that is normally distributed (in either source or binary form) with the major components (compiler, kernel, and so on) of the operating system on which the executable runs, unless that component itself accompanies the executable.

If distribution of executable or object code is made by offering access to copy from a designated place, then offering equivalent access to copy the source code from the same place counts as distribution of the source code, even though third parties are not compelled to copy the source along with the object code.

4. You may not copy, modify, sublicense, or distribute the Program except as expressly provided under this License. Any attempt otherwise to copy, modify, sublicense or distribute the Program is void, and will automatically terminate your rights under this License. However, parties who have received copies, or rights, from you under this License will not have their licenses terminated so long as such parties remain in full compliance.

5. You are not required to accept this License, since you have not signed it. However, nothing else grants you permission to modify or distribute the Program or its derivative works. These actions are prohibited by law if you do not accept this License. Therefore, by modifying or distributing the Program (or any work based on the Program), you indicate your acceptance of this License to do so, and all its terms and conditions for copying, distributing or modifying the Program or works based on it.

6. Each time you redistribute the Program (or any work based on the Program), the recipient automatically receives a license from the original licensor to copy, distribute or modify the Program subject to these terms and conditions. You may not impose any further restrictions on the recipients' exercise of the rights granted herein. You are not responsible for enforcing compliance by third parties to this License.

7. If, as a consequence of a court judgment or allegation of patent infringement or for any other reason (not limited to patent issues), conditions are imposed on you (whether by court order, agreement or otherwise) that contradict the conditions of this License, they do not excuse you from the conditions of this License. If you cannot distribute so as to satisfy simultaneously your obligations under this License and any other pertinent obligations, then as a consequence you may not distribute the Program at all. For example, if a patent license would not permit royalty-free redistribution of the Program by all those who receive copies directly or indirectly through you, then

the only way you could satisfy both it and this License would be to refrain entirely from distribution of the Program.

If any portion of this section is held invalid or unenforceable under any particular circumstance, the balance of the section is intended to apply and the section as a whole is intended to apply in other circumstances.

It is not the purpose of this section to induce you to infringe any patents or other property right claims or to contest validity of any such claims; this section has the sole purpose of protecting the integrity of the free software distribution system, which is implemented by public license practices. Many people have made generous contributions to the wide range of software distributed through that system in reliance on consistent application of that system; it is up to the author/donor to decide if he or she is willing to distribute software through any other system and a licensee cannot impose that choice.

This section is intended to make thoroughly clear what is believed to be a consequence of the rest of this License.

8. If the distribution and/or use of the Program is restricted in certain countries either by patents or by copyrighted interfaces, the original copyright holder who places the Program under this License may add an explicit geographical distribution limitation excluding those countries, so that distribution is permitted only in or among countries not thus excluded. In such case, this License incorporates the limitation as if written in the body of this License.

9. The Free Software Foundation may publish revised and/or new versions of the General Public License from time to time. Such new versions will be similar in spirit to the present version, but may differ in detail to address new problems or concerns.

Each version is given a distinguishing version number. If the Program specifies a version number of this License which applies to it and "any later version", you have the option of following the terms and conditions either of that version or of any later version published by the Free Software Foundation. If the Program does not specify a version number of this License, you may choose any version ever published by the Free Software Foundation.

10. If you wish to incorporate parts of the Program into other free programs whose distribution conditions are different, write to the author to ask for permission. For software which is copyrighted by the Free Software Foundation, write to the Free Software Foundation; we sometimes make exceptions for this. Our decision will be guided by the two goals of preserving the free status of all derivatives of our free software and of promoting the sharing and reuse of software generally.

#### NO WARRANTY

11. BECAUSE THE PROGRAM IS LICENSED FREE OF CHARGE, THERE IS NO WARRANTY FOR THE PROGRAM, TO THE EXTENT PERMITTED BY APPLICABLE LAW. EXCEPT WHEN OTHERWISE STATED IN WRITING THE COPYRIGHT HOLDERS AND/OR OTHER PARTIES PROVIDE THE PROGRAM "AS IS" WITHOUT WARRANTY OF ANY KIND, EITHER EXPRESSED OR IMPLIED, INCLUDING, BUT NOT LIMITED TO, THE IMPLIED WARRANTIES OF

MERCHANTABILITY AND FITNESS FOR A PARTICULAR PURPOSE. THE ENTIRE RISK AS TO THE QUALITY AND PERFORMANCE OF THE PROGRAM IS WITH YOU. SHOULD THE PROGRAM PROVE DEFECTIVE, YOU ASSUME THE COST OF ALL NECESSARY SERVICING, REPAIR OR CORRECTION.

12. IN NO EVENT UNLESS REQUIRED BY APPLICABLE LAW OR AGREED TO IN WRITING WILL ANY COPYRIGHT HOLDER, OR ANY OTHER PARTY WHO MAY MODIFY AND/OR REDISTRIBUTE THE PROGRAM AS PERMITTED ABOVE, BE LIABLE TO YOU FOR DAMAGES, INCLUDING ANY GENERAL, SPECIAL, INCIDENTAL OR CONSEQUENTIAL DAMAGES ARISING OUT OF THE USE OR INABILITY TO USE THE PROGRAM (INCLUDING BUT NOT LIMITED TO LOSS OF DATA OR DATA BEING RENDERED INACCURATE OR LOSSES SUSTAINED BY YOU OR THIRD PARTIES OR A FAILURE OF THE PROGRAM TO OPERATE WITH ANY OTHER PROGRAMS), EVEN IF SUCH HOLDER OR OTHER PARTY HAS BEEN ADVISED OF THE POSSIBILITY OF SUCH DAMAGES.

END OF TERMS AND CONDITIONS

How to Apply These Terms to Your New Programs

If you develop a new program, and you want it to be of the greatest possible use to the public, the best way to achieve this is to make it free software which everyone can redistribute and change under these terms.

To do so, attach the following notices to the program. It is safest to attach them to the start of each source file to most effectively convey the exclusion of warranty; and each file should have at least the "copyright" line and a pointer to where the full notice is found.

<one line to give the program's name and a brief idea of what it does.> Copyright (C) <year> <name of author>

This program is free software; you can redistribute it and/or modify it under the terms of the GNU General Public License as published by the Free Software Foundation; either version 2 of the License, or (at your option) any later version.

This program is distributed in the hope that it will be useful, but WITHOUT ANY WARRANTY; without even the implied warranty of MERCHANTABILITY or FITNESS FOR A PARTICULAR PURPOSE. See the GNU General Public License for more details.

You should have received a copy of the GNU General Public License along with this program; if not, write to the Free Software Foundation, Inc., 51 Franklin Street, Fifth Floor, Boston, MA 02110-1301 USA.

Also add information on how to contact you by electronic and paper mail.

If the program is interactive, make it output a short notice like this when it starts in an interactive mode:

Gnomovision version 69, Copyright (C) year name of author Gnomovision comes with ABSOLUTELY NO WARRANTY; for details type 'show w'. This is free software, and you are welcome to redistribute it under certain conditions; type 'show c' for details.

The hypothetical commands 'show w' and 'show c' should show the appropriate parts of the General Public License. Of course, the commands you use may be called something other than 'show w' and 'show c'; they could even be

mouse-clicks or menu items--whatever suits your program.

You should also get your employer (if you work as a programmer) or your school, if any, to sign a "copyright disclaimer" for the program, if necessary. Here is a sample; alter the names:

Yoyodyne, Inc., hereby disclaims all copyright interest in the program 'Gnomovision' (which makes passes at compilers) written by James Hacker.

<signature of Ty Coon>, 1 April 1989 Ty Coon, President of Vice

This General Public License does not permit incorporating your program into proprietary programs. If your program is a subroutine library, you may consider it more useful to permit linking proprietary applications with the library. If this is what you want to do, use the GNU Lesser General Public License instead of this License.